# Input - General Bond Information Bond Maturity Dates

The Bond Maturity Dates screen is where you enter information that sets the general bond structure. Each time this information is saved, Micromuni Debt will generate the bond maturities based on the Maturity Frequency (except for Irregular).

Note: Micromuni Debt will NOT generate the bond maturities for Irregular Maturity Frequency, but previously generated Bond Maturities will not be altered.

Bond Maturity Dates Interest Calc Methods Convertible CABs Underwriters Discount Bond Insurance

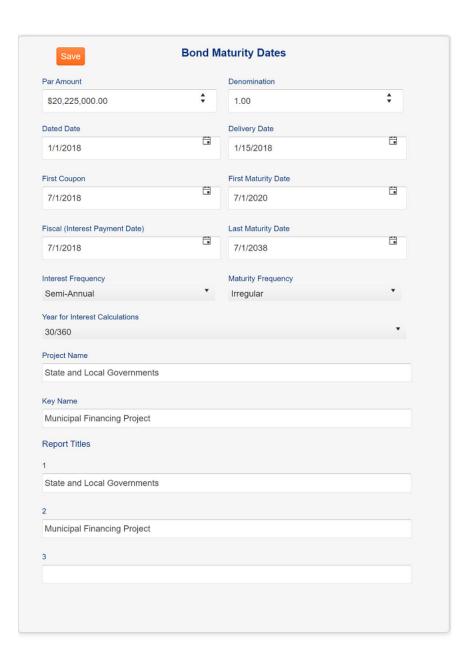

#### **Par Amount**

Enter the total dollar amount of the bond issue (e.g. 225000000).

#### **Dated Date**

Enter the starting date for interest calculations of the bonds.

### **Delivery Date**

Enter a delivery date that is earlier than the first coupon date and equal to or later than the dated date of the bonds. The delivery date is the closing date, that is, the date when bond funds are received. It is also the date when interest starts accruing for Capital Appreciation Bonds (CAB's) unless you specify a different CAB delivery date on Tab 2 of the General Bond Information form, and it is the present value date when you give the Present Value command.

#### **First Coupon Date**

Enter the first defined interest payment date for bonds.

# **First Maturity Date**

Enter the first date a bond principal payment is scheduled to be made.

### **Last Maturity Date**

Enter the date the final bond principal payment is scheduled to be made.

## **Fiscal (Interest Period Date)**

This is the fiscal date for bond solutions & reports. Enter the date you want Micromuni to use in establishing fiscal periods. Micromuni uses this date when calculating bond solutions and scheduling reporting periods. In combination with the bond principal frequency, the fiscal month and day establish the ending date of a fiscal period and the length of a fiscal period. For example, when bonds have a quarterly principal frequency and a fiscal date of 7/1/2019, four fiscal periods ending 1/1, 4/1, 7/1, and 10/1 of each year are established.

# **Bond Interest Frequency**

Enter the Interest Frequency with which you want the bond interest payments to be made. Valid entries for this field are Annual, Semi-annual, Quarterly, and Monthly.

# **Bond Maturity Frequency**

Enter the Maturity frequency with which you want the bond principal payments to be made. Valid entries for this field are Annual, Semi-Annual, Quarterly, Monthly, and Irregular. If you enter Irregular, Micromuni does not generate the maturity dates on the Screen for Bond Amounts, Coupons, Yields, etc. You will have to add them manually. If you select Irregular Maturity dates, you need to enter on Tab 2 (Interest Calc Methods) "Irregular Bond Interest Payments". This will calculate each Irregular Maturity Principals final interest payment correctly. The First Coupon Date and Interest Frequency will apply to each Irregular Bond Maturity, but the last interest payment may be different.

# **Project Name and Key Name of this issue**

The Project Name and Key Name are references for this bond issue. Micromuni will save the bond issue information and will generate a unique key number (if not already generated) associated with this bond issue.

#### **Report Titles**

Micromuni allows for three report title fields to display at the top of each report.